# КИЇВСЬКИЙ НАЦІОНАЛЬНИЙ УНІВЕРСИТЕТ БУДІВНИЦТВА І АРХІТЕКТУРИ

# **БАКАЛАВР**

# Кафедра інформаційних технологій в архітектурі

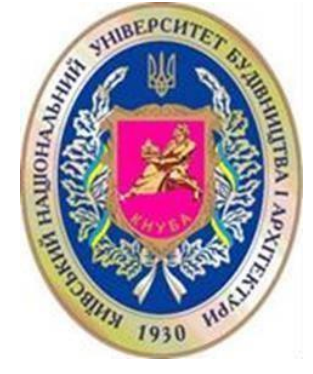

«ЗАТВЕРДЖУЮ» Декан факультету

/**Олександр КАЩЕНКО**/ «30» червня 2023 року

# **РОБОЧА ПРОГРАМА ОСВІТНЬОЇ КОМПОНЕНТИ**

## **Інформатика і комп'ютерне проектування**

(назва освітньої компоненти)

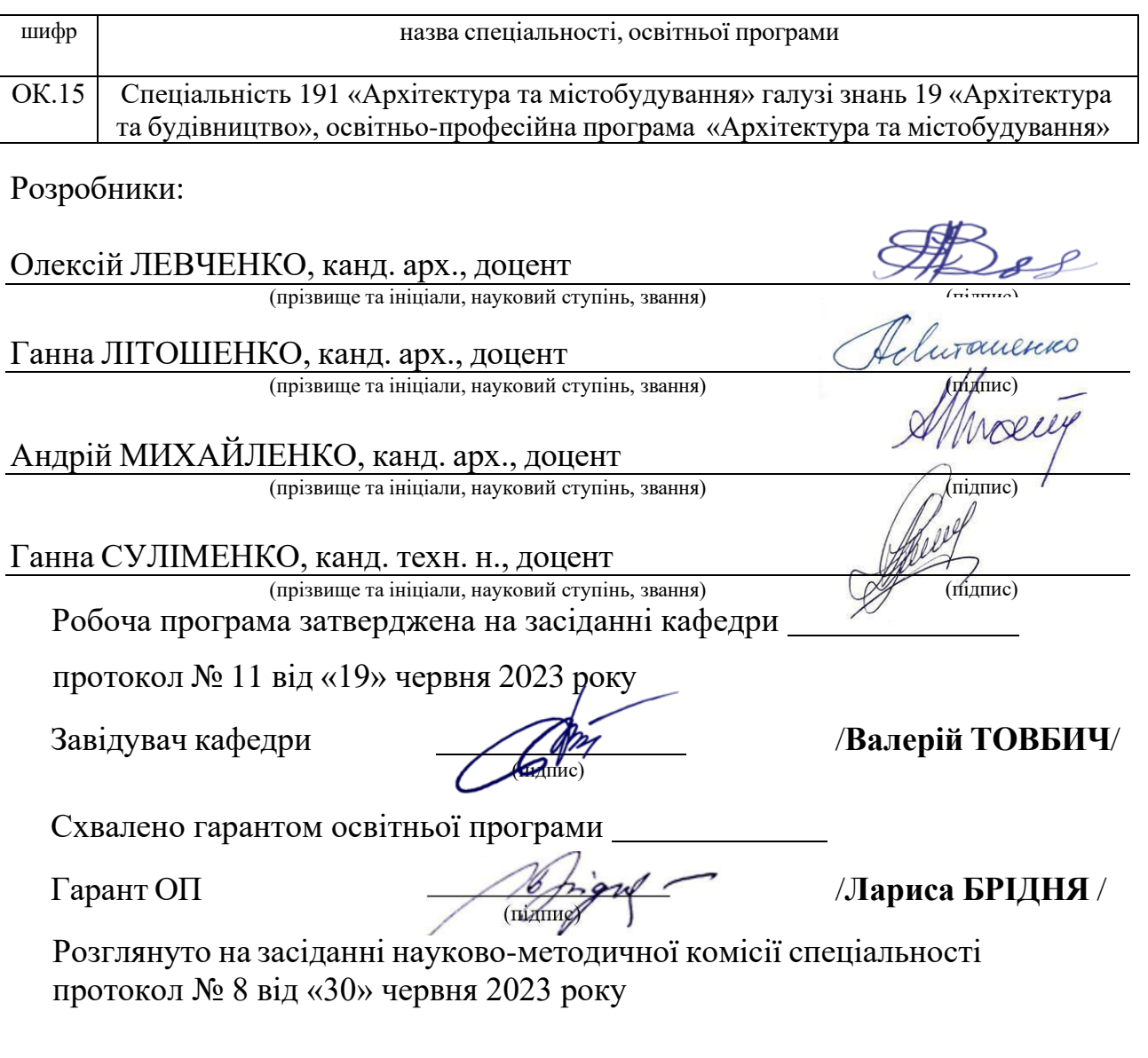

## **ВИТЯГ З РОБОЧОГО НАВЧАЛЬНОГО ПЛАНУ**

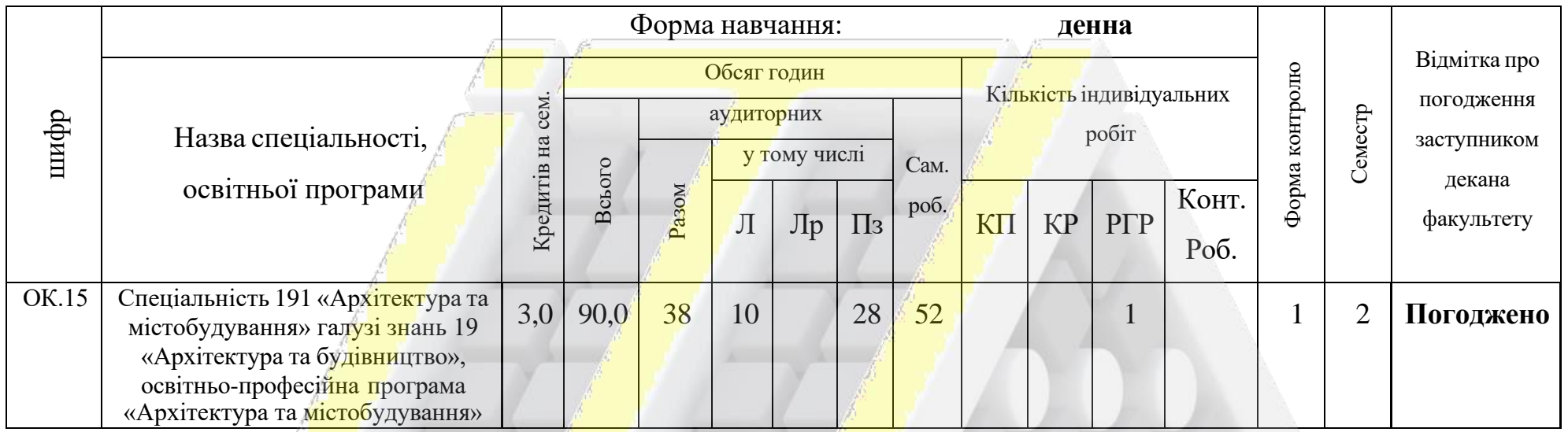

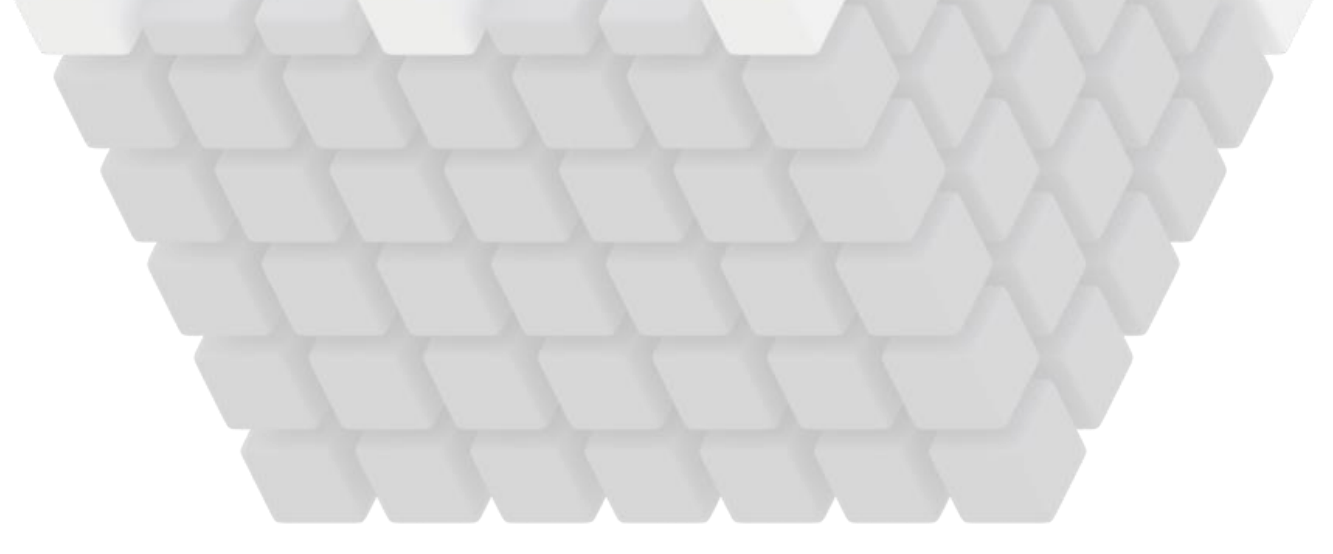

### **Мета та завдання освітньої компонети**

**Мета дисципліни:** Мета навчальної дисципліни: засвоєння студентами впродовж курсу фундаментальних знань з основ інформатики та використання комп'ютерної техніки в архітектурному проектуванні, оволодіння технікою креслення та моделювання з застосуванням основних програм, призначених для архітектурного проектування. Навчання основним прийомам створення двовимірних креслень та тривимірних моделей на основі системного опанування теоретичних знань, набутих на лекціях, i опанування основних методів роботи в програмі **AutoCAD**, набуття навичок із використанням професійно-орієнтованого програмного забезпечення з растрової та векторної графіки, зокрема, **Adobe Photoshop** та **Corel Draw**.

Завдання навчальної дисципліни: теоретична та практична підготовка студентів з принципів автоматизованого проектування, що полягає у вивченні прийомів сучасного архітектурного проектування, технологій моделювання, що базуються на використанні комп'ютерної техніки, засвоєння навичок, необхідних при використанні програмних пакетів професійного спрямування, ознайомлення з основними напрямками сучасних досліджень в галузі використання комп'ютерної техніки в архітектурній діяльності.

**Компетенції та програмні результати здобувачів освітньої програми, що** 

#### **формуються в результаті засвоєння освітньої компоненти**

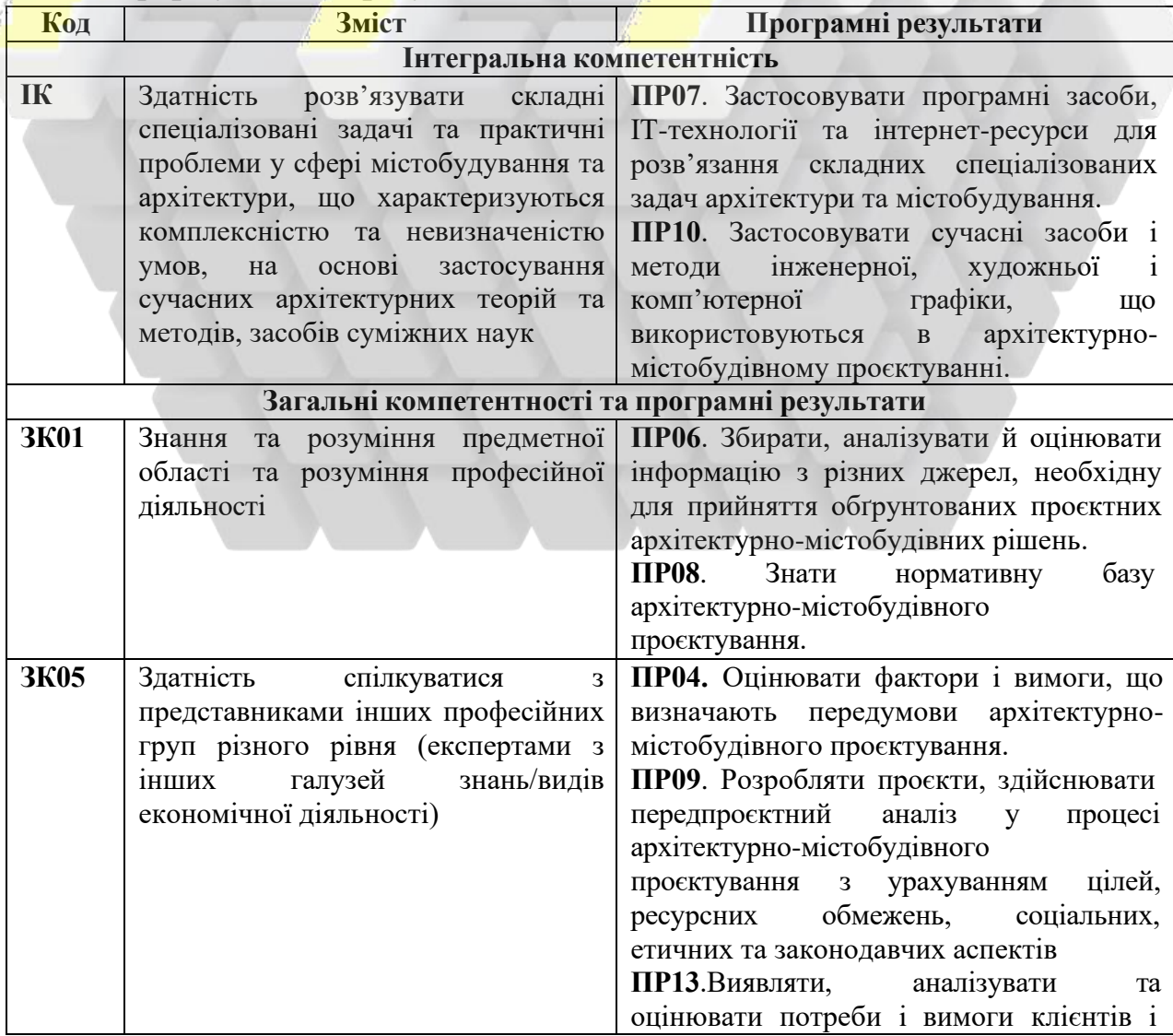

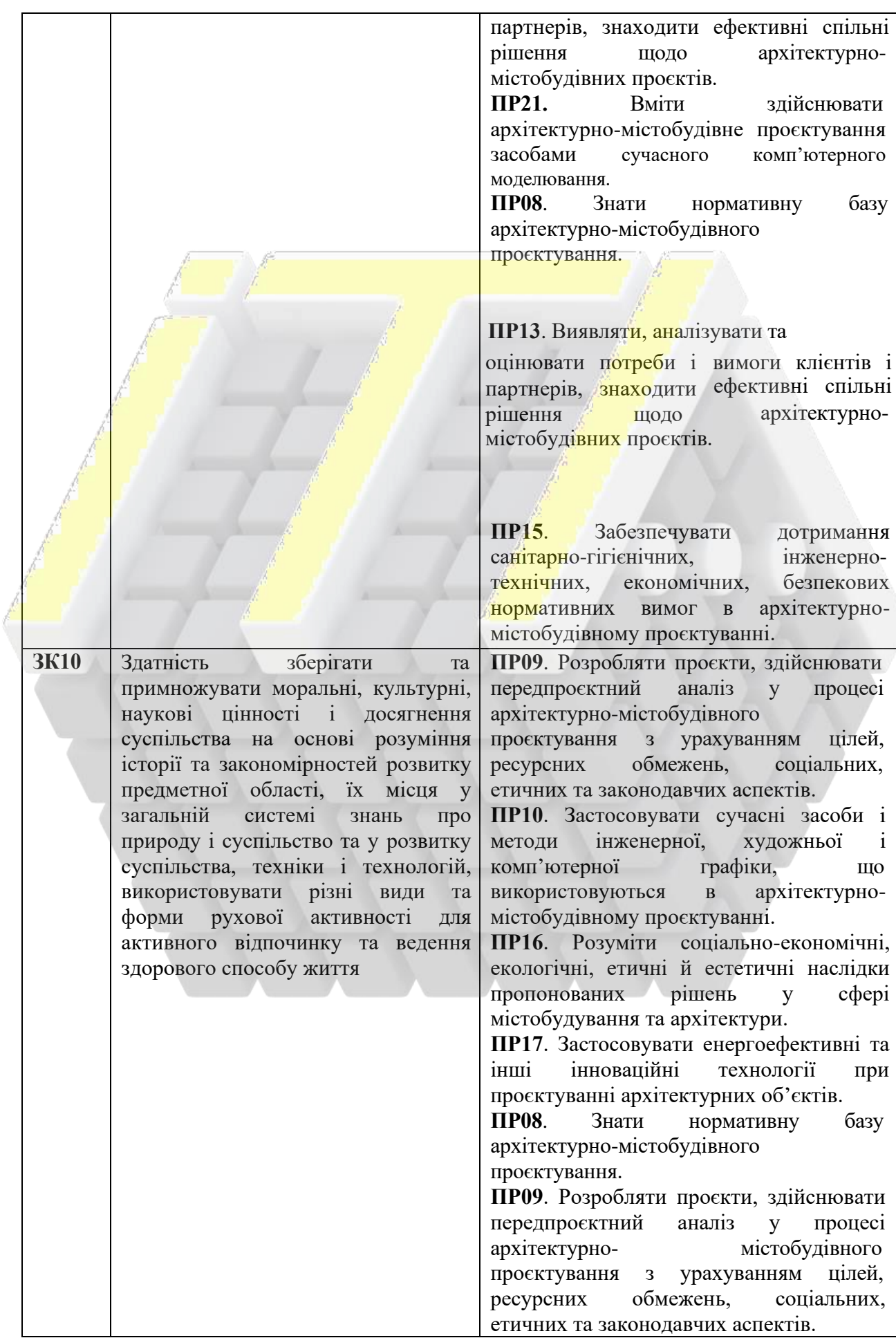

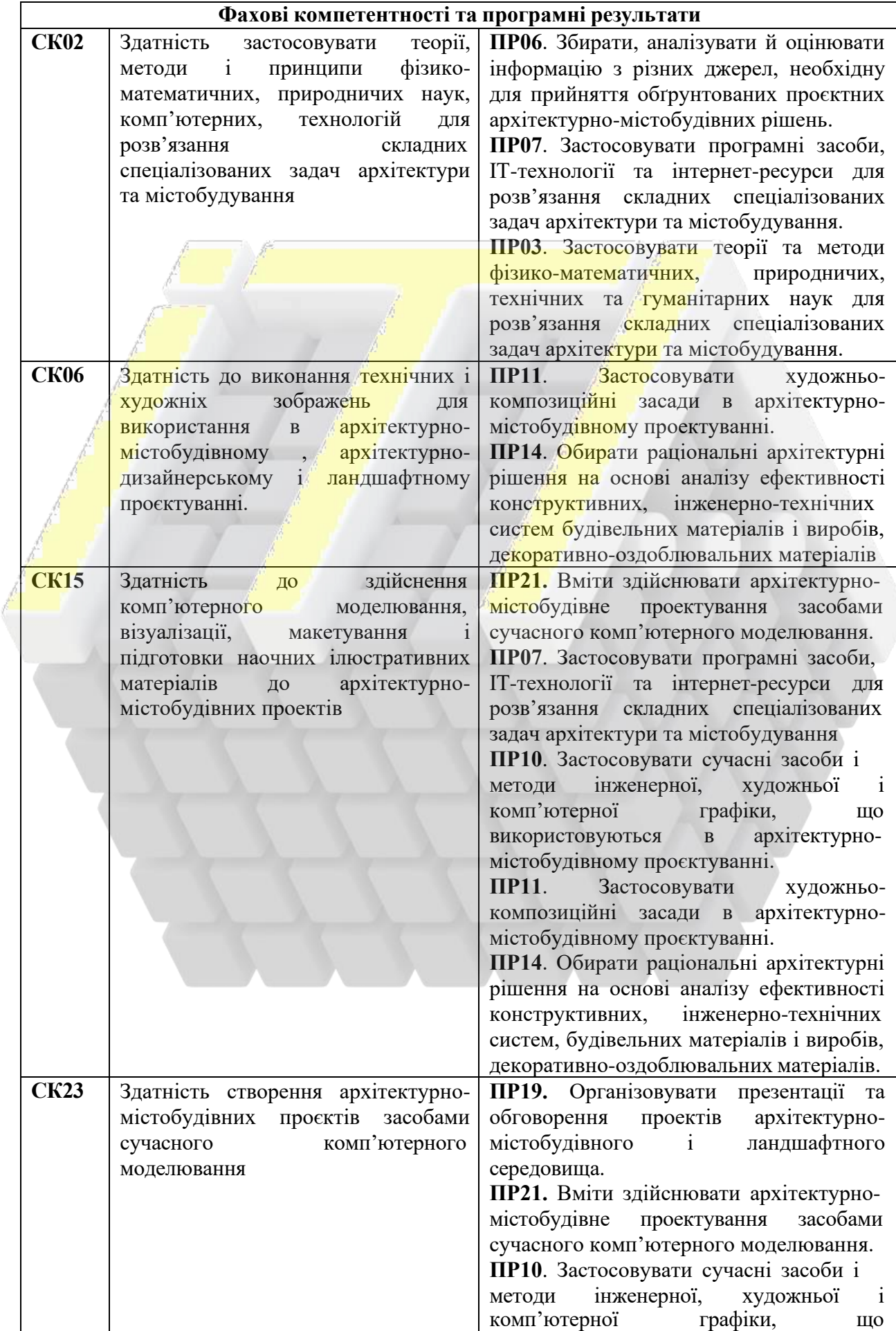

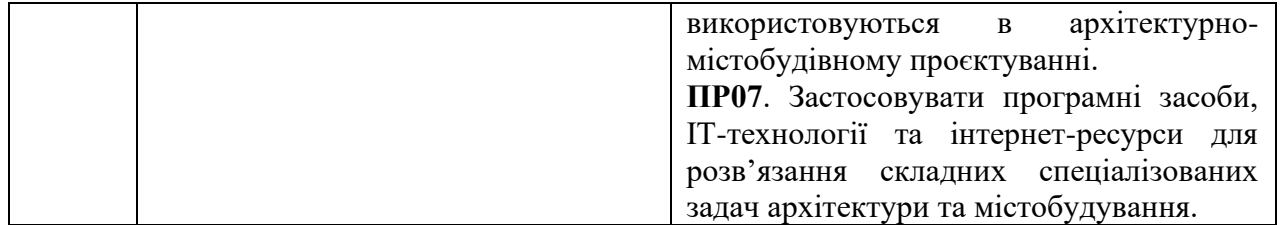

# **Програма дисципліни Змістовий модуль 1.**

# **Загальні відомості про застосування комп'ютерної техніки в архітектурній діяльності**

## **Методи роботи в AutoCAD (створення двовимірних креслень).**

*Лекція 1.* Інформатика. Інформаційні технології. Інформаційні технології в архітектурі та дизайні

**Тема 1.** Інформатика. Інформатика як наука. Основне завдання інформатики.

**Тема 2.** Мета вивчення дисципліни. Предмет інформатики. Інформаційні технології в архітектурі та дизайні.

Висновки

*Практичне заняття 1.* Інтерфейс програми AutoCAD, основні налаштування і принципи роботи.

Зміст заняття: Інтерфейс програми, налаштування робочого середовища. Склад стрічки меню, інструментальні групи. Поняття шарів. Налаштування тексту та створення текстових стилів. Створення креслення рамки та основного напису в AutoCAD.

*Лекція 2.* Растрова та векторна графіка, особливості використання в архітектурі

**Тема 1.** Кольорові зображення. Завдання режимів.

**Тема 2.** Колориметрія. Налаштування кольорів

**Тема3.** Растрова та векторна графіка

Висновки

*Практичне заняття 2.* Основні принципи і прийоми створення двовимірного креслення на прикладі креслення вази.

Зміст заняття: Створення креслень за допомогою команд Line, Circle, способи редагування об'єктів, побудова сполучень. Полілінія, її властивості, створення та редагування безперервного контуру. Створення та редагування розмірів та розмірного стилю. Налаштування простору листа.

*Лекція 3.* 2D – графіка на прикладі програмного додатку AutoCAD та інших

**Тема 1.** Двовимірне моделювання в AutoCAD. Виконання і оформлення двовимірних проектно-конструкторських креслень.

**Тема 2.** Виконання допоміжних розрахунків (площ, об'ємів, розмірів тощо).

Формати файлів креслень.

Висновки

*Практичне заняття 3.* Основи креслення двовимірних об'єктів і робота зі шрифтами на прикладі створення креслення літери шрифту типу "Антиква"(завдання 2). Створення масивів копій та еквідистантних копій на прикладі креслення орнаменту (завдання 3)

Зміст заняття: Створення модульної сітки. Штриховки та заливки в AutoCAD. Масиви об'єктів. Поняття лінійного та радіального масиву.

# **Змістовний модуль 2.**

## **Методи роботи в AutoCAD (основи тривимірного моделювання).**

*Лекція 4.* 3D – графіка на прикладі програмного додатку AutoCAD та інших

**Тема 1.** Тривимірне моделювання в AutoCAD. Однакове представлення тривимірного простору (система координат x,y,z), видові екрани, проекції.

**Тема 2.** Наявність базових геометричних форм для спрощення моделювання (паралелепіпед, сфера, конус, циліндр тощо). Подібність операцій завдання розмірів, розташування, редагування об'єктів.

**Тема3.** Подібний порядок присвоєння об'єктам матеріалів, текстур. Функції створення і візуалізації сцени (об'єкти з оточенням, освітленням і ефектами). Наявність функцій анімації. Виконання візуалізації тривимірних моделей. Висновки

*Практичне заняття 4.* Виконання архітектурних креслень на прикладі креслення плану кімнати (завдання 4)

Зміст заняття: Креслення плану кімнати за вказаним прикладом: оформлення, розрахунки, розміри та площа

*Лекція 5.* CAD, BIM, VDC – технології в проєктуванні, загальні відомості, визначення та особливості впровадження

**Тема 1.** CAD, ВІМ, VDC – технології в проєктуванні

**Тема 2.** Інформаційне моделювання в дизайні, архітектурі та будівництві. Висновки

*Практичне заняття 5.* Основи тривимірного моделювання на прикладі моделей архітектурних елементів (завдання 5, 6)

Зміст заняття: Створення власного дизайн-об'єкту як 3D-моделі: параметрика, булеві оператори, довільне формотворення.

*Практичне заняття 6.* Основи оформлення креслень.

Зміст заняття: Створення шаблона А3 з основним написом: автотекст, властивості креслення, підшивки

*Практичне заняття 7.* Виконання тестового завдання за варіантами.

Зміст заняття: 3D-моделювання. Ваза на постаменті, моделювання та візуалізація: матеріали, поверхні, освітлення, середовище, налаштування, рендер.

### **Змістовний модуль 3.**

## **Методи роботи в Adobe Photoshop**

*Практичне заняття 8.* Загальні дані про Adobe Photoshop

Зміст заняття: Загальні положення про інтерфейс, інструментарій Adobe Photoshop. Налаштування робочого середовища та простору користувача.

Організація головних меню та панелей для поточної роботи.

Основні можливості програми для зберігання, експорту та імпорту даних.

*Практичне заняття 9.* Робота із засобами виділення, зафарбування, робота з шарами та стилем шару

Зміст заняття: Формування зображення архітектурної пам'ятки у вигляді зібраного пазла. Обрання фонового зображення та побудова форми одного елементу пазила на окремому шарі. Надання певного кольору області в межах обраного пазила та ефекту рельєфу. Копіювання та тиражування пазлів по горизонталі та вертикалі. Завдання ступеню прозорості та кольорової відмінності окремим пазлам композиції. Об'єднання компонентів зображення.

*Практичне заняття 10.* Вправа на застосування ефектів до шарів у Adobe Photoshop їх різновидів та комбінування.

Зміст заняття: Створення зображення переплетіння трьох дротів у кольоровій обгортці. Послідовна побудова трьох хвилястих різнокольорових ліній на окремих шарах. Утворення трьох дублікатів кожної з ліній та перетасування з існуючими для отримання ефекту їх перекриття. Стирання частин ліній дублікатів в місцях перетину для утворення ефекту їх взаємного переплетіння. Надання видимості всім шарам з додаванням ефекту падаючої тіні та тиснення (глянцю).

*Практичне заняття 11.* Робота з інструментами деформації та трансформування при роботі з шарами зображень

Зміст заняття: Формування зображення розгорнутої книги або альбому з світлинами або кресленнями. Побудова двох подібних сторінок розгорнутої книги з фото на окремих шарах, з приданням їм ефекту тіні. Використання методів трансформування зображень для надання ефекту перспективи та вигину сторінок. Побудова інших, нижче розташованих, сторінок та обкладинки альбому на нових растрових шарах із бажаним розфарбуванням. Додавання до шарів Листи та Обкладинка ефектів тіні, тиснення, градієнту або накладання кольору. Оформлення фону для шару Background.

*Практичне заняття 12.* Вправа на опанування основ ретушування та коригування кольору з використанням шарів

Зміст заняття: Відновлення втрачених частин фотографії з ретушшю та її розфарбування. Обрання чорно-білої фотографії з переліком дефектів зображення та перевід в режим «RGB». Організація корегувального шару. Використання інструментів ретушування та відновлення дефектних частин фото. Зміна контрастності, тону та світлотіні фрагментів або фото в цілому. Обведення та виділення фрагментів фотографії з наданням заливки чистим кольором або градієнтом. Поняття про Маску. Виділення області та її редагування, збереження області. Розфарбування окремих областей фото на шарах із застосуванням Фотофільтру.

*Практичне заняття 13.* Створення написів із застосуванням інструменту «Текст» та варіанти їх трансформацій

Зміст заняття: Формування реклами-назви на фасаді підприємства в перспективному зображенні або прапора з напису. Створення рекламного напису за допомогою інструменту Текст з використанням стилів та символів (гарнітури). Перетворення текстового напису у векторні криві контури фігур, для остаточного коригування індивідуального логотипу назви. Надання ефектів до шару з написом назви (тінь, градієнт, тиснення, світіння). Проведення деформації напису назви підприємства з урахуванням розташування на обраному фасаді будівлі або у вигляді об'ємного прапору що розвивається.

*Практичне заняття 14.* Основи побудови зображень за допомогою інструментів векторної графіки у Adobe Photoshop

Зміст заняття: Створення перспективного зображення псевдо 3D-образу олівця. Побудова граней олівця за допомогою інструменту векторного малювання (Прямокутник) з наступною деформацією згідно вимог перспективного зображення. Побудова закінчень олівця (загострений та з гумкою) з використанням векторного інструменту (Перо) по вузлових точках та кривих. Розфарбування граней олівця та його частин. Створення текстового напису та переведення його у криві. Надання йому ефекту перспективної трансформації для розташування на грані олівця.

Створення ефекту шару олівця – тінь, та переведення її в окремий растровий шар з подальшою трансформацією.

*Практичне заняття 15.* Основи та принципи виконання творчої індивідуальної роботи –колаж на тему «Природа та Архітектура»

Зміст заняття: Формування перспективного зображення будівлі, що вписана у навколишнє середовище з додатково стилізованим переднім планом.

Підбір складових частин фотомонтажу (будівлі, аксесуарів, зелених насаджень, постатей, мощення, тощо). Будівля обирається як рендер «біла модель» для подальшого розфарбування та текстурування. Складання фрагментів зображення на окремих шарах<sup>'</sup>з геометричною трансформацією та настроюванням ефектів.

Надання колористичної стилістики, гами та реалістичного співвідношення складових для пілісної композиції.

## **Змістовний модуль 4. Методи роботи в Corel Draw**

*Практичне заняття 16.* Загальні дані про Corel Draw

Зміст заняття: Загальні положення про інтерфейс, інструментарій Corel Draw. Налаштування робочого середовища та простору користувача. Організація головних меню та панелей для поточної роботи. Основні можливості програми для зберігання, експорту та імпорту даних

*Практичне заняття 17.* Робота з графічними примітивами, перетворення на довільну форму, робота з шарами, плитка

Зміст заняття: Формування зображення візерунку з повторюваних об'єктів векторного походження, розкладка плитки. Створення з базових фігур візерунка на одному елементі-плитки. Накладання різних графічних фігур та вивчення інструментів спрощення форми векторної фігури при накладанні елементів на одному шарі. Копіювання та тиражування плитки по горизонталі та вертикалі. Об'єднання компонентів зображення – розкладка плитки.

*Практичне заняття 18.* Створення псевдо- 3D зображення олівця з написом на грані, Переплетення 2х та більше ліній, стрічок та об'ємних смужок

Зміст заняття: Створення зображення псевдо- 3D олівець з написом на грані в перспективі. Використання модифікатору перетворення 2D в 3D-форму з налаштуваннями модифікатора. Додавання різних елементів в єдину перспективну модель. Редагування примітивів в довільну форму. Робота з текстом, ефекти перспективи до об'єктів.

Робота з аркушами та шаблонним аркушем до книги макетів. Побудова довільної форми, згладжування, розділення та відокремлення довільної форми з базової побудови. Робота з контейнерами для об'єктів. Оформлення фону та створити тіні для переплетення.

*Практичне заняття 19.* Створення складних заливок, інтерактивна будова, пергамент з написом. Растрова складова векторного редактора. Логотип та фірмовий стиль. Типографіка в поліграфії та WEB

Зміст заняття: Створення каркасу зображення з допоміжної будови об'єкта 3Dперспектива. Розгрупування формотворчих побудов на базові поверхні. Налаштування заливок, інтерактивні заливки. Заливка сіткою. Пергамент з подвійним напрямом заливки поверхні.

#### **Індивідуальне завдання**

**Індивідуальне завдання 1** націлене на безпосереднє знайомство та отримання навиків по використанню інструментарію, особливості середовища та засобів програми AutoCAD, засвоєння основних принципів роботи в програмі, Навчання основним прийомам створення двовимірних креслень та тривимірних моделей.

**Індивідуальне завдання 2** націлене на безпосереднє знайомство та отримання навиків по використанню інструментарію, особливості середовища та засобів програми Adobe Photoshop та Corel Draw - системи растрового та векторного редагування 2Dзображень. Завдання складає побудову кожним студентом 2D–моделі, у вигляді фотомонтажу з растрових та векторних зображень для опанування професійного оформлення демонстраційних матеріалів.

#### **Методи контролю та оцінювання знань**

Поточний контроль здійснюється під час проведення планових консультацій, практичних занять, контрольних вправ, перевірки домашніх завдань. Модульний контроль здійснюється під час практичних занять та індивідуальних занять під контролем викладача відповідно до планових модульних контролів, передбачених робочою програмою. Форма контролю - графічні роботи, усне опитування студентів, тестові завдання. Засоби контролю - захист графічної роботи, тестування на комп'ютері.

На практичних заняттях здійснюється оцінка засвоєння теоретичного матеріалу та набутті навички при виконанні практичних графічних робіт, виконаних на комп'ютері.

Залік виставляється на основі перегляду всіх робіт (вправ, індивідуального завдання, тестових відповідей), виконаних протягом семестру.

#### **Політика щодо академічної доброчесності**

Індивідуальні завдання у вигляді комп'ютерних креслень виконуються студентом самостійно, але під контролем викладача, у зв'язку з чим академічна доброчесність забезпечується неможливістю використання запозичених матеріалів, оскільки виконання завдання передбачає індивідуальне рішення та потребує узгодження їх складу та вигляду із викладачем

#### **Політика щодо відвідування**

Студент, що пропустив частину практичних занять з поважних причин, має продемонструвати викладачу та надати до деканату факультету документ, який засвідчує ці причини.

За об'єктивних причин (хвороба, причини, пов'язані з воєнним станом, міжнародне стажування, наукові чи науково-практичні конференції тощо) навчання може відбуватись в он-лайн формі за погодженням із керівником курсу.

#### **Методи контролю**

Основні форми участі студентів у навчальному процесі, що підлягають поточному контролю: виступ на практичних заняттях; доповнення, опанування до виступу, рецензія на виступ; участь у дискусіях; аналіз першоджерел; графічні завдання а саме, тестові, індивідуальні роботи у формі графічних робіт. Обов'язкова присутність на лекційних заняттях, активність впродовж семестру, відвідування/відпрацювання усіх аудиторних занять, виконання інших видів робіт, передбачених навчальним планом з цієї дисципліни. При оцінюванні рівня знань Здобувача аналізу підлягають:

- характеристики відповіді: цілісність, повнота, логічність, обґрунтованість, правильність;

- якість знань (ступінь засвоєння фактичного матеріалу): осмисленість, глибина, гнучкість, дієвість, системність, узагальненість, міцність;

- ступінь сформованості уміння поєднувати теорію і практику під час розгляду ситуацій, практичних завдань;

- рівень володіння розумовими операціями: вміння аналізувати, синтезувати, порівнювати, абстрагувати, узагальнювати, робити висновки з проблем, що розглядаються;

- досвід творчої діяльності: уміння виявляти проблеми, розв'язувати їх, формувати гіпотези;

- самостійна робота: робота з навчально-методичною, науковою, допоміжною вітчизняною та зарубіжною літературою з питань, що розглядаються, уміння отримувати інформацію з різноманітних джерел (традиційних; спеціальних періодичних видань, ЗМІ, Internet тощо).

**Тестове опитування** може проводитись за одним або кількома змістовими модулями. В останньому випадку бали, які нараховуються студенту за відповіді на тестові питання, поділяються між змістовими модулями.

**Індивідуальне завдання** підлягає захисту студентом на заняттях, які призначаються додатково.

Індивідуальні завдання виконуються студентом у формі графічних робіт із використанням засобів програм AutoCAD, Adobe Photoshop та Corel Draw.

Література, що рекомендується для виконання індивідуального завдання, наведена у цій робочій програмі, а в електронному вигляді вона розміщена на Освітньому сайті КНУБА, на сторінці кафедри.

Також як виконання індивідуального завдання за рішенням викладача може бути зарахована участь студента у міжнародній або всеукраїнській науково-практичній конференції з публікацією у матеріалах конференції тез виступу (доповіді) на одну з тем, дотичних до змісту дисципліни, або публікація статті на одну з таких тем в інших наукових виданнях.

Індивідуальне завдання подається викладачу не пізніше, ніж за 2 тижні до початку залікової сесії. Викладач має право вимагати від студента доопрацювання індивідуального завдання, якщо воно не відповідає встановленим вимогам.

Результати поточного контролю заносяться до журналу обліку роботи. Позитивна оцінка поточної успішності студентів за відсутності пропущених та невідпрацьованих практичних занять та позитивні оцінки за індивідуальну роботу є підставою для допуску до підсумкової форми контролю. Бали за аудиторну роботу відпрацьовуються у разі пропусків.

**Підсумковий контроль** здійснюється під час проведення залікової сесії з урахуванням підсумків поточного та модульного контроля. Під час семестрового контролю враховуються результати здачі усіх видів навчальної роботи згідно зі структурою кредитів. **Оцінювання проводиться за 100-бальною шкалою.**

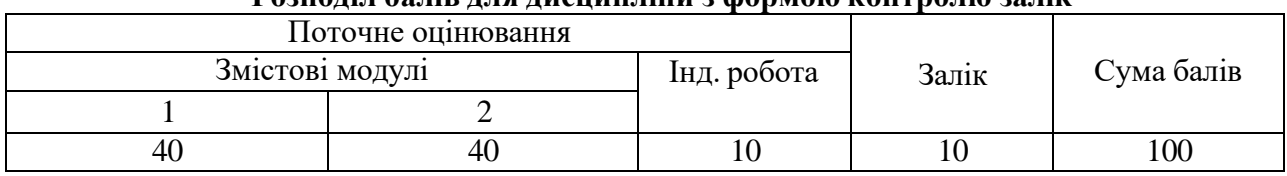

**Розподіл балів для дисципліни з формою контролю залік**

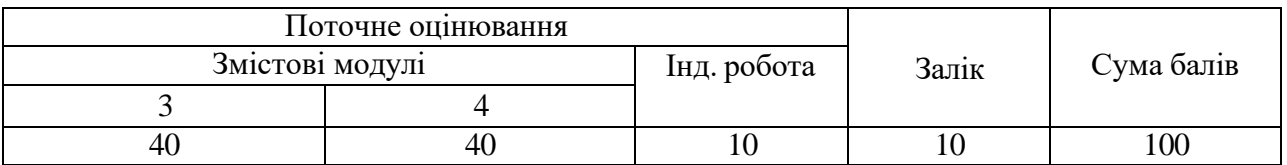

# **Шкала оцінювання індивідуальної роботи**

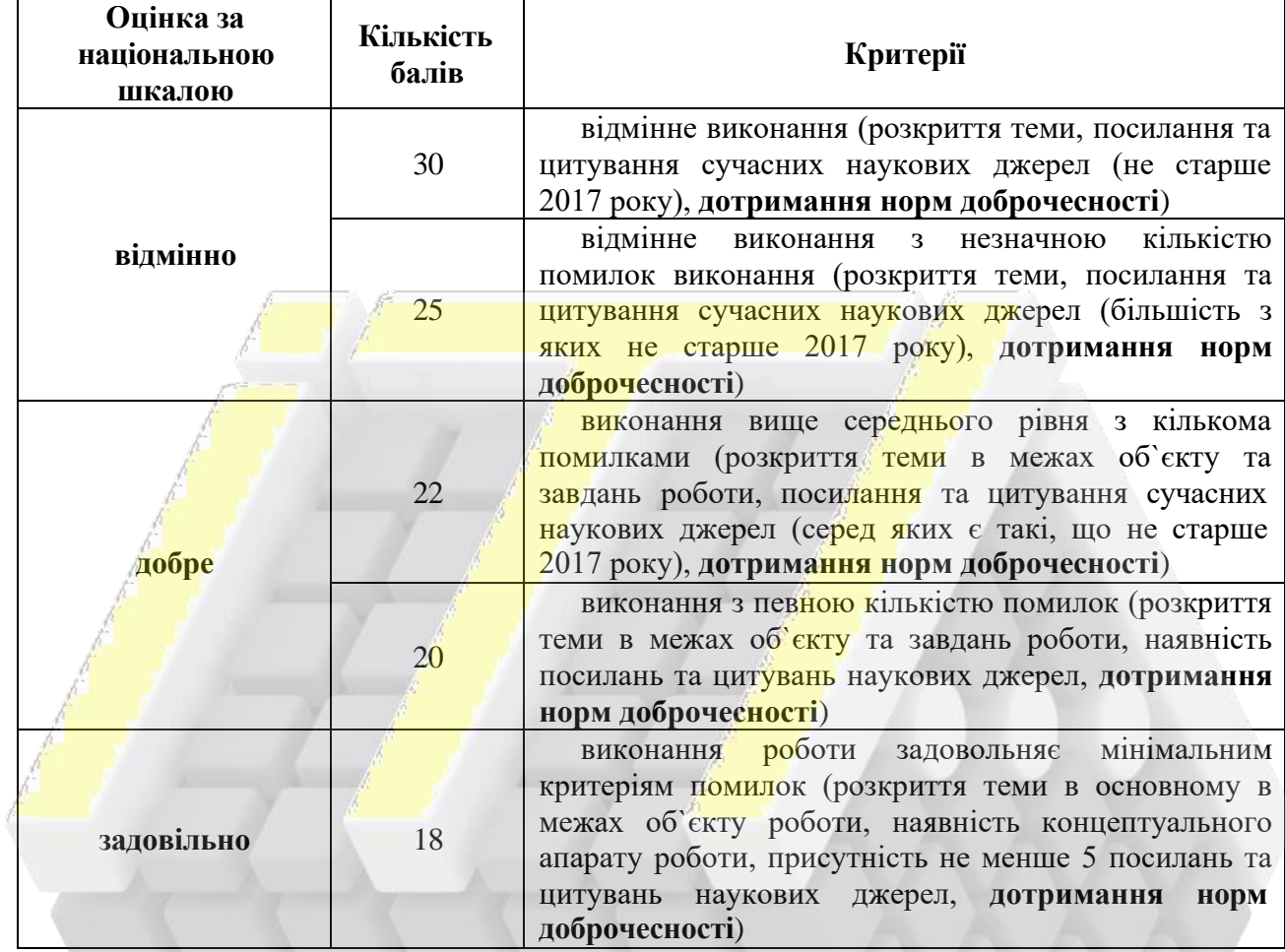

# **Шкала оцінювання: національна та ECTS**

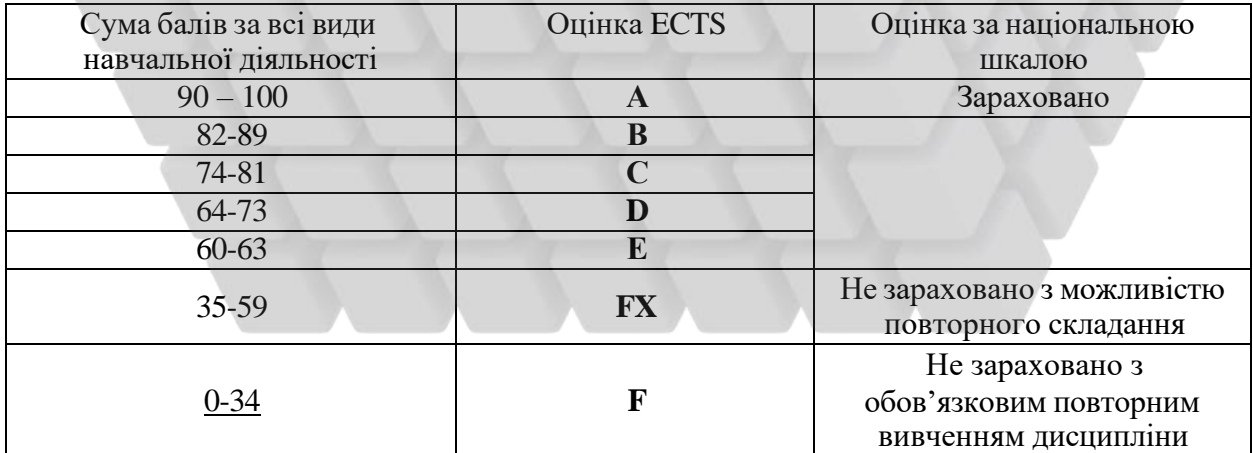

## **Умови допуску до підсумкового контролю:**

Студенту, який має підсумкову оцінку за дисципліну від 35 до 59 балів, призначається додаткова залікова сесія. В цьому разі він повинен виконати додаткові завдання, визначені викладачем.

Студент, який не виконав вимог робочої програми по змістових модулях, не допускається до складання підсумкового контролю. В цьому разі він повинен виконати визначене викладачем додаткове завдання по змісту відповідних змістових модулів в період між основною та додатковою сесіями.

Студент має право на опротестування результатів контроля (апеляцію). Правила подання та розгляду апеляції визначені внутрішніми документами КНУБА, які розміщені на сайті КНУБА та зміст яких доводиться Здобувачам до початку вивчення дисципліни.

### **Методичне забезпечення дисципліни**

#### **Підручники:**

- 1. Шмиг Р. А., Боярчук В. М., Добрянський І. М., Барабаш В. М. Інженерна комп'ютерна графіка : підручник / Шмиг Р. А., Боярчук В. М., Добрянський І. М., Барабаш В. М. ; за заг. ред. Р. А. Шмига. - Львів.: Український бестселер, 2012. - 600 с.
- 2. Тімохін В.О., Шебек Н.М., Малік Т.В., Житкова Н.Ю., Третяк Ю.В. та ін. Основи дизайну архітектурного середовища: підручник / В.О. Тімохін [та ін.]; Київськ. нац. ун-т буд. і арх-ри, Київ: Основа, 2010. – 395с.

#### **Навчальні посібники:**

- 1. Ванін В.В., Перевертун В.В., Надкернична Т.О. Комп'ютерна інженерна графіка в середовищі AutoCAD: навч. посібник для студ. вищ. навч. закл.- К.: Каравела, 2005. - 335 с.
- 2. Барабаш М.С., Кір'язєв П.М., Лапенко О.І., Ромашкіна М.А. Основи комп'ютерного моделювання / М.С. Барабаш, П.М. Кір'язєв, О.І. Лапенко, М.А. Ромашкіна // Навчальний посібник. – К.: НАУ, 2018. – 492 с.
- 3. Кащенко О.В., Михайленко В.Є. Основи біодизайну: навч. пос. К., 2011. 223 с.
- 4. Білодід Ю. М., Поліщук О. П. Основи дизайну: навч. посіб. К.: Парапан, 2004. 240с.

### **Методичні роботи:**

- 1. Суліменко Г.Г. Виконання двовимірних архітектурних креслень в AutoCAD: В43 Методичні вказівки до виконання розрахунково-графічних робіт з дисципліни "Учбовий практикум з комп'ютерної техніки" / Уклад. Г.Г. Суліменко. - К.: КНУБА, 2007. - 20 с.
- 2. Ахматшина О.І. Двовимірне моделювання. Методичні вказівки до виконання лабораторних робіт з курсу "Інженерна та компютерна графіка" в системі AutoCAD 2004: Для студ. інженерн. спец. ден. та заочн. форм навч./Київськ. нац. ун-т буд-ва і архіт.-Київ:КНУБА,2006 .-48 с.
- 3. Іванова Л. С. Побудова цільової презентації архітектурного проекту з використанням інформаційних технологій в архітектурі: Методичні вказівки до виконання курсових робіт з дисципліни «Інформаційні технології в архітектурі» / Укл. Л.С. Іванова. - К.: КНУБА, 2009. – 24с
- 4. Левченко О.В., Літошенко Г.В., Додаткові методичні матеріали до завдань із дисципліни «Інформатика і комп'ютерне проектування» для студентів професійного спрямування 191 «Ахітектура і містобудування». Київ, КНУБА, 2018, 29с.

### **Інформаційні ресурси:**

- **1. <http://library.knuba.edu.ua/>**
- **2. [http://org.knuba.edu.ua/](http://library.knuba.edu.ua/)**
- **3. [https://www.youtube.com/@LevAVArch](https://www.youtube.com/%40LevAVArch)**
- **4. [https://www.youtube.com/@graphisoftcenterukraine640](https://www.youtube.com/%40graphisoftcenterukraine640)**
- **5. https[://www.youtube.com/watch?v=hB3jQKGrJo0\(Sketchpad](http://www.youtube.com/watch?v=hB3jQKGrJo0(Sketchpad1963)) 1963)**
- **6. https[://www.youtube.com/watch?v=ucWZdB9sUM8](http://www.youtube.com/watch?v=ucWZdB9sUM8(1950)) (1950)**
- **7. https[://www.youtube.com/watch?v=RgUSsXdLjvc](http://www.youtube.com/watch?v=RgUSsXdLjvc(1982)) (1982)**
- **8. https[://www.youtube.com/watch?v=RgUSsXdLjvc](http://www.youtube.com/watch?v=RgUSsXdLjvc(2018)) (2018)**
- **9. <http://askansulting.blogspot.com/2015/06/autodesk-revit-2015.html>**
- **10. <https://www.graphisoft.com/>**
- **11. <https://www.graphisoft.com/>**
- **12. https:/[/www.autodesk.com](http://www.autodesk.com/)**
- **13. <http://www.allbau-software.com/>**